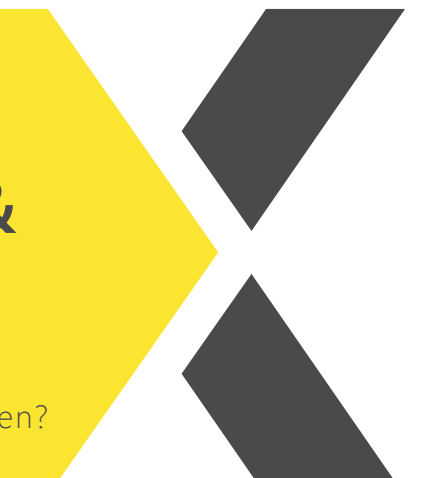

## **Web-App auf Smartphone & Tablet speichern**

Wolltest du auch schon immer next auf deinem Smartphone/Tablet griffbereit und direkt zur Verfügung haben?

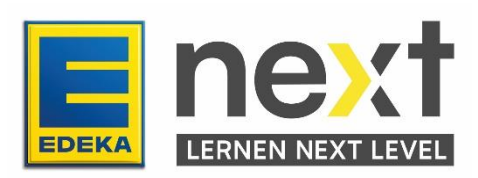

Mit Hilfe dieser Anleitung kannst du …

- auf deinen iOS-Geräten (Apple) next als "Web-App" abspeichern
- auf deinen Android-Geräten next als "Web-App" abspeichern

## **"Web-App" auf iOS-Geräten abspeichern**

1. Öffne das next unter [www.next.edeka](http://www.next.edeka/) mit dem Safari-Browser und klicke anschließend auf "Zum Log-In".

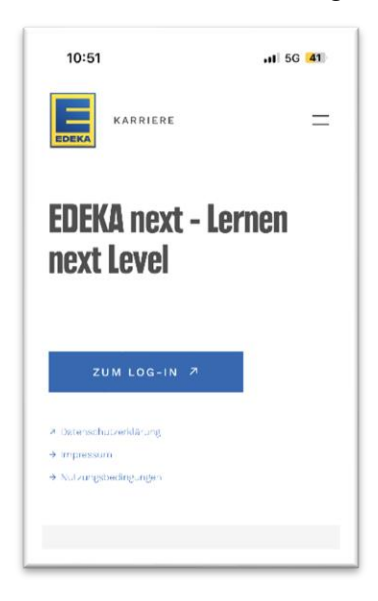

2. Du landest auf der Log-In Seite und gibst deine nationale ID & dein Passwort ein.

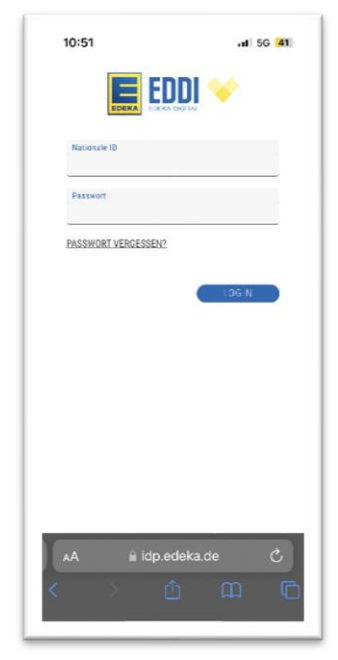

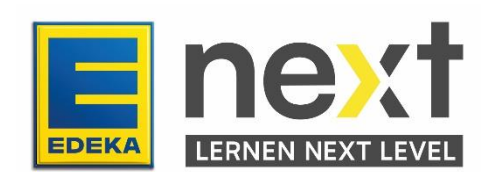

3. Wenn du dich eingeloggt hast, landest du auf der next-Startseite. Hier wählst du den Pfeil im Viereck aus.

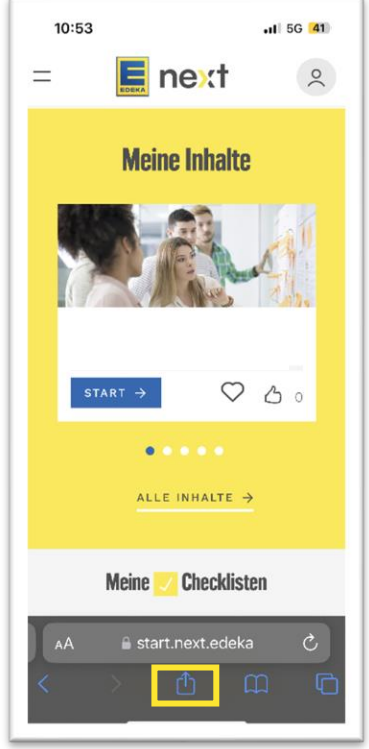

4. In dem Menü klickst du auf "Zum Homebildschirm" hinzufügen. Daraufhin erscheint next als Web-App auf deinem Smartphone.

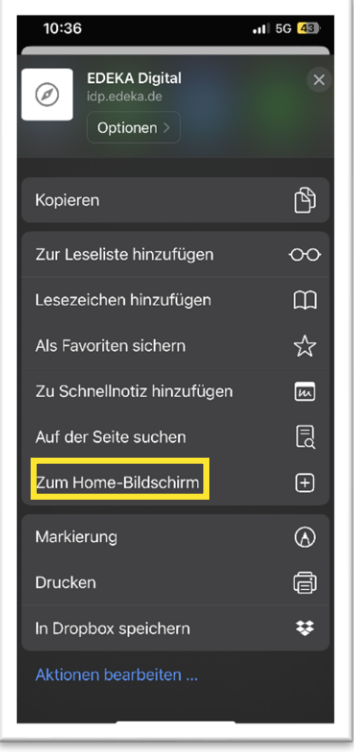

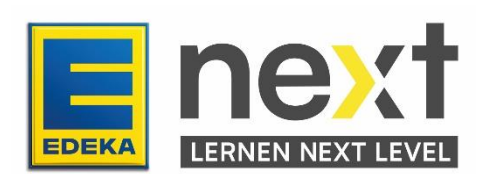

## **"Web-App" auf Android-Geräten abspeichern**

1. Öffne das next unter [www.next.edeka](http://www.next.edeka/) mit einem Browser deiner Wahl und klicke anschließend auf "Zum Log-In".

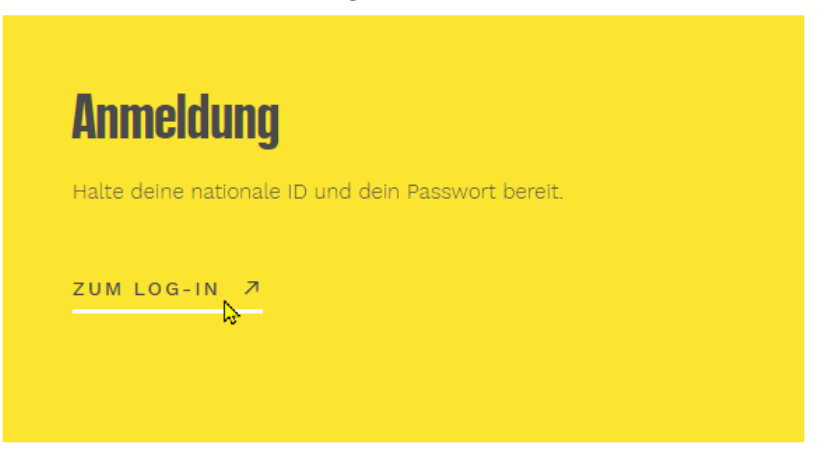

2. Du landest auf der Log-in Seite und gibst deine nationale ID & dein Passwort ein.

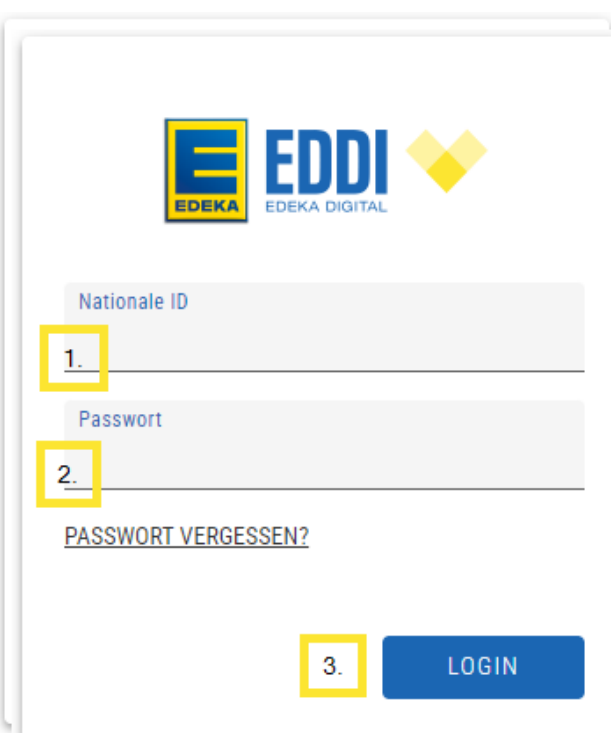

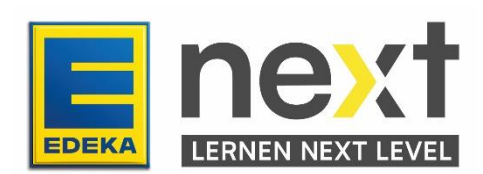

3. Wenn du eingeloggt bist, landest du auf der next-Startseite. Die Fotos müssen nicht mit den hier Gezeigten übereinstimmen.

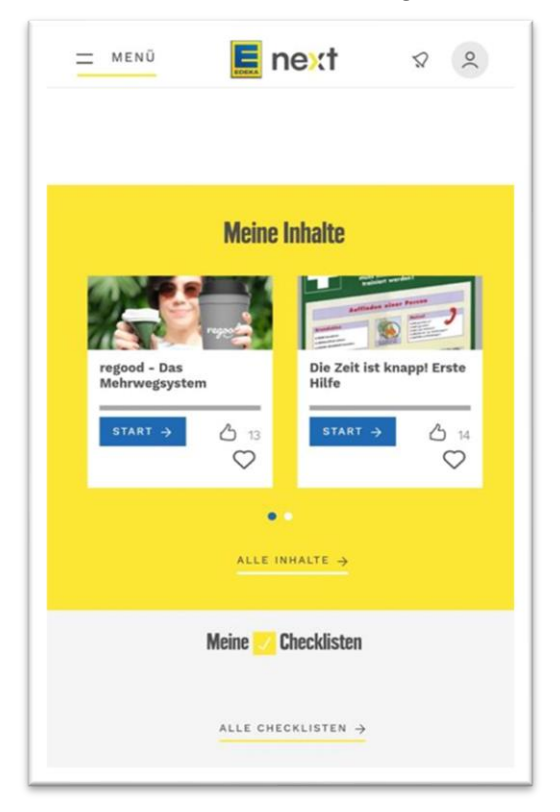

4. Klicke oben rechts auf der Seite auf die drei Punkte. Die folgende Liste von Optionen wird angezeigt. Wähle ,,Zum Startbildschirm hinzufügen''.

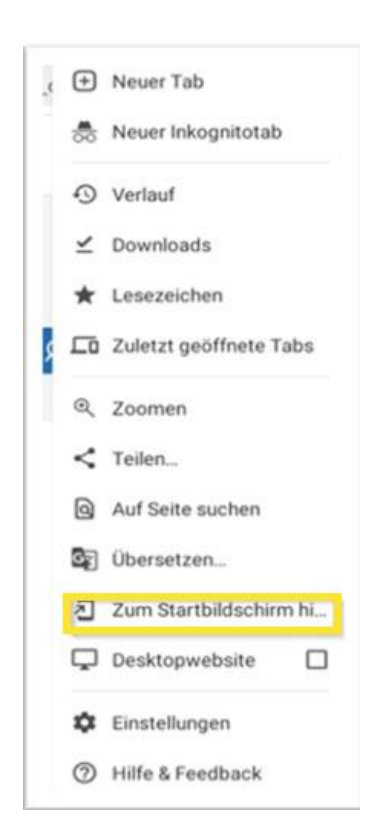

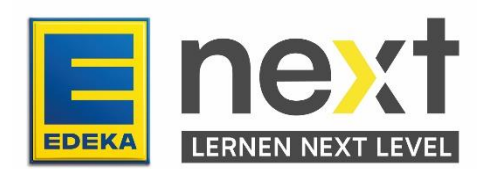

5. Auf dem Bildschirm erscheint eine Aufforderung. Wähle ,,Hinzufügen''

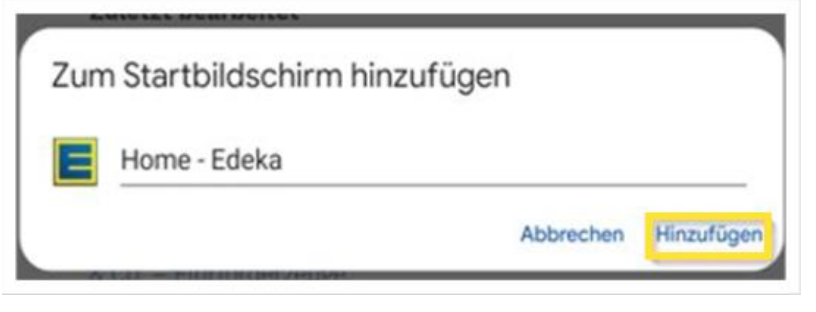

6. Schließlich erscheint wieder eine Aufforderung auf dem Bildschirm. Wähle ,,Hinzufügen''

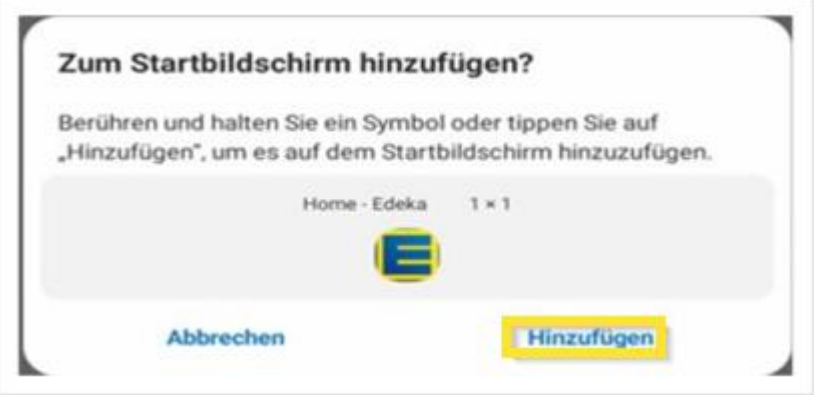

7. Auf deinem Android-Handy sollte das folgende Symbol auf dem Bildschirm zu sehen sein. Klicke einfach darauf, wenn du auf Edeka-next zugreifen möchtest.

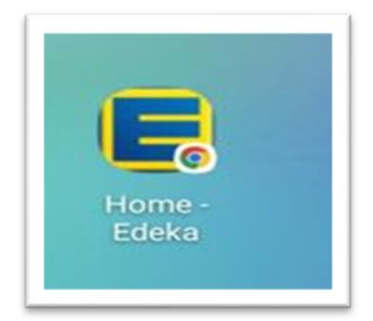

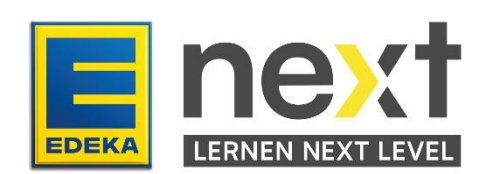